## Two Year DBT ePARs

When entering multiple fiscal year ePARs there will be a box to check for 'Current and Future Fiscal Year Funding'. This feature is available for:

New Appointment, Job Attribute Change, and Change Funding.

## **✓** Current and Future Fiscal Year Funding

| ePAR      | New Appointment               |                                                            |
|-----------|-------------------------------|------------------------------------------------------------|
| Employee  | Information                   |                                                            |
| Empl ID   | Name                          |                                                            |
|           | Create Empl ID                |                                                            |
|           |                               | · · · · · · · · · · · · · · · · · · ·                      |
| Action    |                               |                                                            |
| *Action   | New Appointment Y Status      | Request ID                                                 |
| Explain   |                               | Request Dt 07/24/2023                                      |
| Action    |                               | Attachments                                                |
| Appointme | ent Type V Org Relationship V | Eff Date 08/01/2023 Current and Future Fiscal Year Funding |

Once checked you will be able to enter multiple rows under Proposed Funding for each fiscal year.

Click the  $\blacksquare$  Button to add multiple date ranges and cost centers.

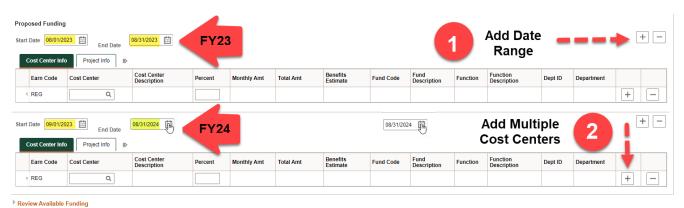

1.To add date ranges for FY23 & FY24 click the top [+] button.

- 2. To add split funding for each cost center click the [+] on the right. Funding Pct% must equal 100.
- \*To start FY24 there should <u>always</u> be a 09/01/2023 row. You must click the 'Current and Future Fiscal Year Funding' box above.
- \*The Proposed Funding 'End Date' will be reflected in Job Data as the 'Expected Job End Date'.

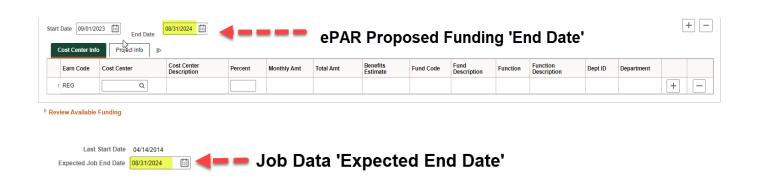